## Lisenssin oston pikaohjeet

- 1. Kirjaudu Nepton Jäsentiedon [seuravalinnan](https://www.jasentieto.fi/public/SeuranValinta.aspx) kautta siihen seuraan, johon olet ostamassa lisenssiä. Voit myös kirjautua suoraan oman seuran Nepton-sivuille, jos käytät suoraa linkkiä.
- 2. Lisenssin ostoa varten sivuvalikkoon on tullut uusi välilehti "*Lisenssien osto*", jota klikkaamalla pääset hankkimaan urheilijalisenssejä sekä valmentaja- tai tuomarilisenssin.

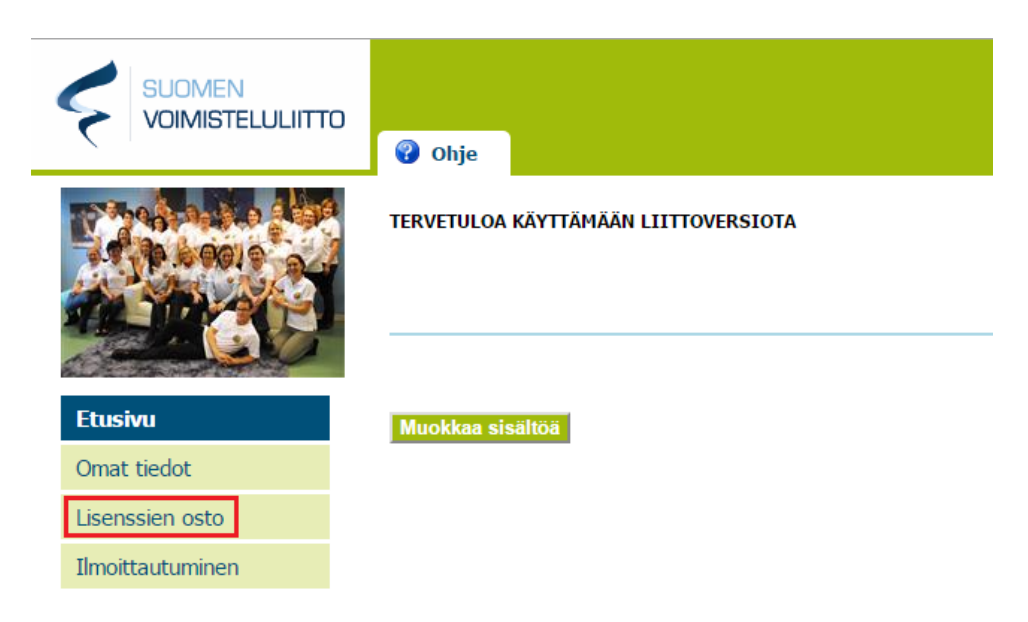

- 3. Valitse ensin "*Urheilija*" tai "*Valmentaja* tai *tuomari*".
- 4. Täytä pyydetyt *henkilötiedot*.

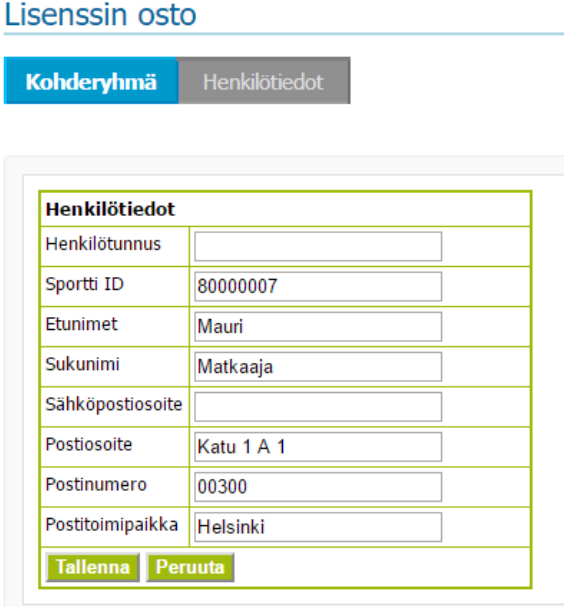

- 5. Valitse *laji*, johon olet ostamassa lisenssiä.
- 6. Valitse lisenssin *taso* (Stara, Harraste, Kilpa B tai Kilpa A) sen mukaan, mihin kilpailuihin olet osallistumassa. Tason oikeuttamat luokat näkyvät kuvauskentässä.

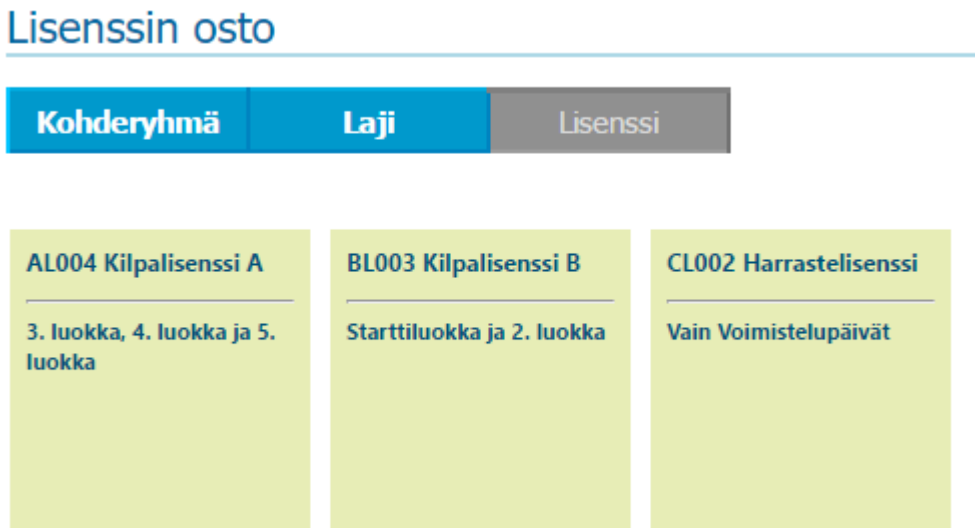

- 7. Valitse ostatko lisenssin *vakuutuksella* vai *ilman vakuutusta*. Huom. mikäli lisenssin ostaa ilman vakuutusta, niin tulee lisenssinhaltijalla olla urheilutapaturmakorvaavuusehdon sisältämä oma vakuutus, jotta hän voi osallistua Voimisteluliiton kilpailutoimintaan.
- 8. Tarkista yhteenvetosivulta, että kaikki tiedot ja valinnat ovat oikein. Mikäli huomaat virheitä, niin voit muuttaa vielä lisenssiä valitsemalla "*Muuta lisenssiä*" tai perua oston kokonaan ("*Peruuta osto*").
- 9. Ennen hyväksymistä sinun tulee vahvistaa, että tuote- ja lisenssiehdot on luettu. Lisäksi lisenssinhaltijan tulee sitoutua noudattamaan Suomen Antidopingsäännöstöä sekä Voimisteluliiton yleisiä kilpailu- ja kurinpitosääntöjä.

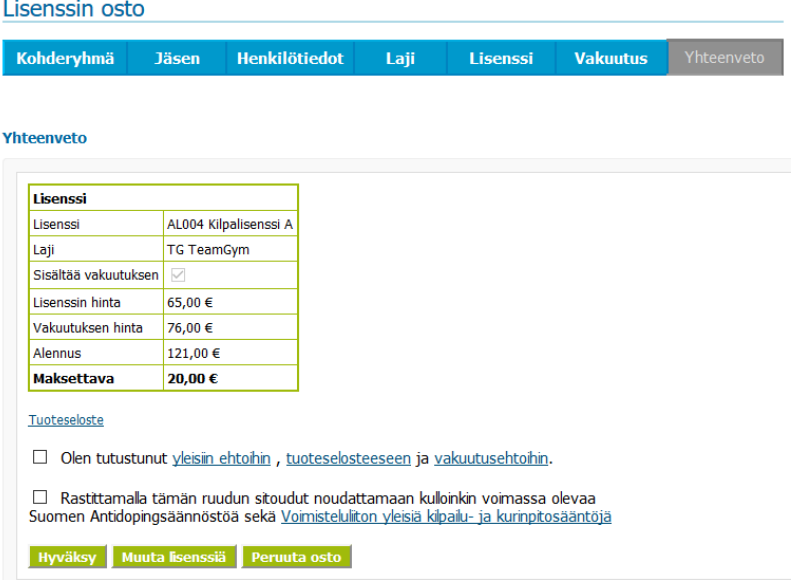

- 10. Hyväksymisen jälkeen siirry maksamaan lisenssi verkkopankkitunnuksin tai luottokortilla.
- 11.Onnistuneen maksun jälkeen pääset tarkastelemaan lisenssien tilaa "*Omien tietojen*" takaa "*Lisenssit*"-välilehdeltä.
- 12. Mikäli maksu keskeytyi, voit jatkaa maksamista klikkaamalla kyseisen lisenssin kohdalta "*Maksa*".

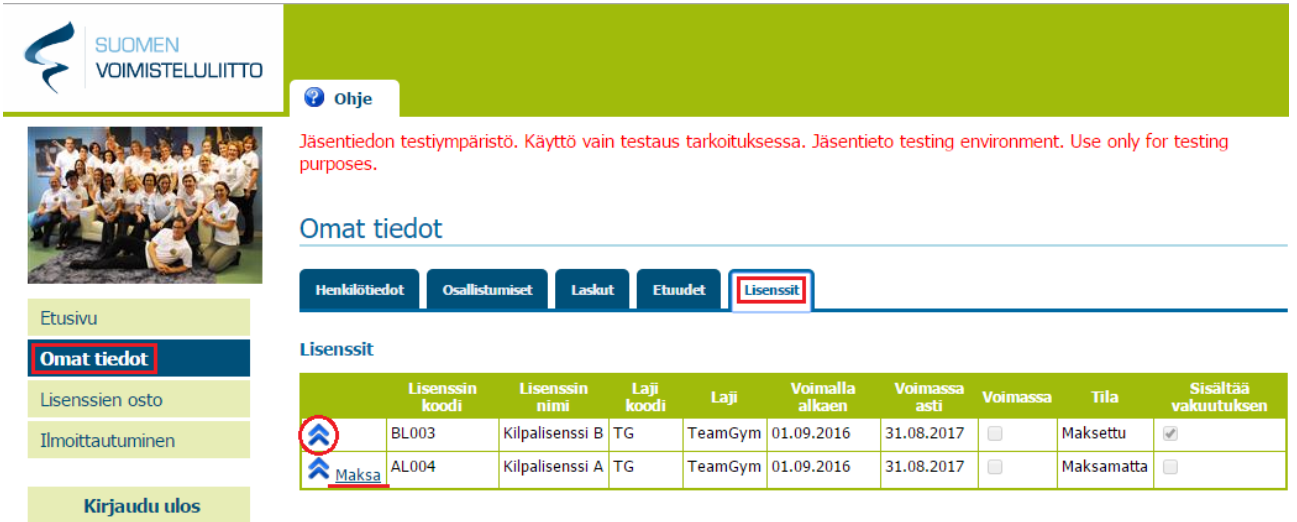

13.Lisenssin korottaminen onnistuu valitsemalla sinisen nuoli-ikonin ("*Korota lisenssi*"), jonka jälkeen järjestelmä ohjaa sinut takaisin lisenssin valintaan.

Ongelmatilanteissa voit olla yhteydessä Voimisteluliiton tukeen:

[lisenssit@voimistelu.fi](mailto:lisenssit@voimistelu.fi) tai 040 656 5100 (klo 9:00-15:00)